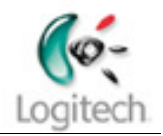

## V o r w o r t

In diesem Dokument wird erklärt, wie man mit Hilfe des Logitech Profiler™ Tastaturbefehle, welche von einem PC Spiel benutzt werden, auf die Tasten eines Eingabegeräts der Firma Logitech™ belegt. Diese Befehle können dann anschließend im Spiel über das Eingabegerät ausgeführt werden. Die Anleitung besteht überwiegend aus Screenshots und ergänzenden Anmerkungen, welche Schritt für Schritt erklären, wie man ans Ziel kommt.

Die Rennsimulation Live for Speed™ und das Logitech Driving Force Pro™ -Lenkrad wurden hier als die einzigen Soft- bzw. Hardwarebeispiele verwendet, da diese Anleitung auf andere Spiele und auf andere Eingabegeräte, wie Joysticks, der Firma Logitech™ analog anwendbar sein sollte.

# A n l e i t u n g

- Benötigte Software: Logitech Gaming Software (LGS)™
	- Download: http://www.logitech.com/index.cfm/downloads/finder/DE/DE,CRID=270
		- Zunächst das Eingabegerät, danach passendes Betriebssystem (und Sprache) wählen, dann downloaden
- Anschließend installieren (sollte nicht weiter schwer sein)
- Das Eingabegerät sollte ab jetzt eingesteckt sein!
- Nun den Logitech Profiler™ starten

- Das Eingabegerät müsste automatisch erkannt worden sein.
- Falls mehrere Logitech™ Geräte angeschlossen sind:

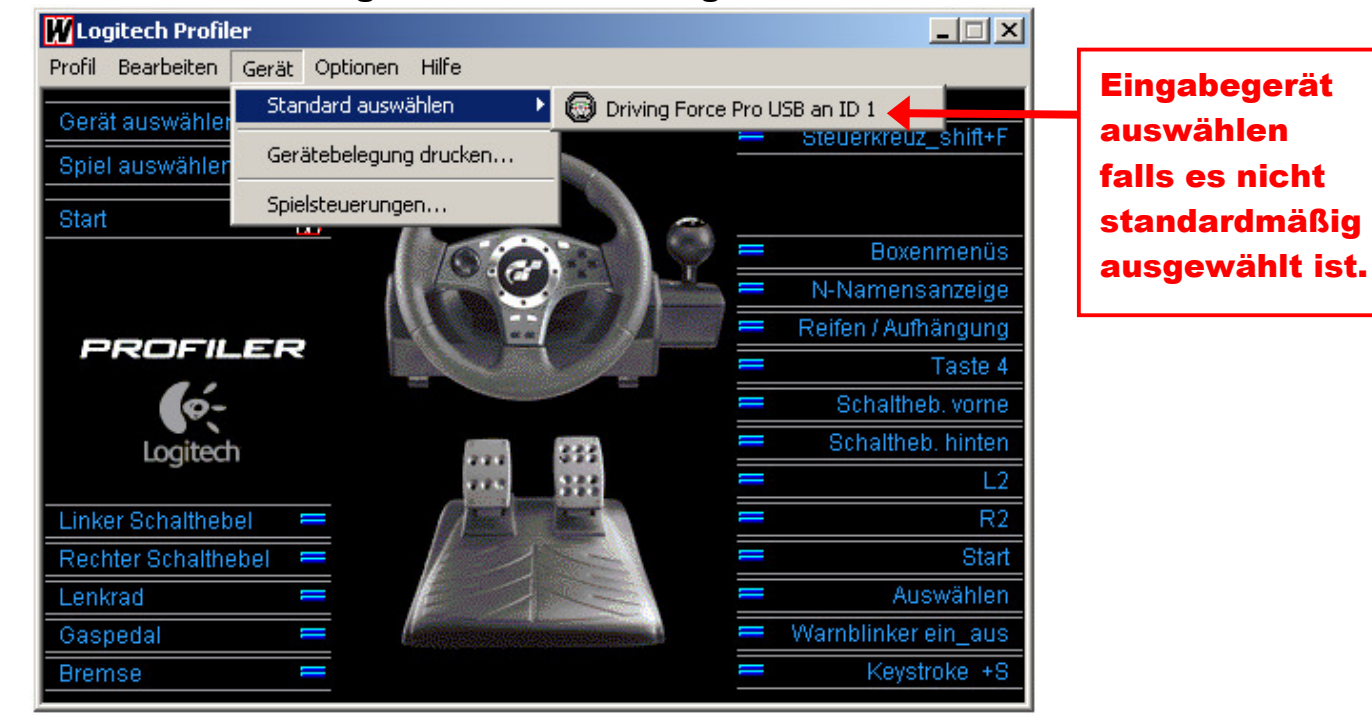

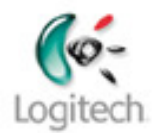

#### Erstelle ein neues Profil

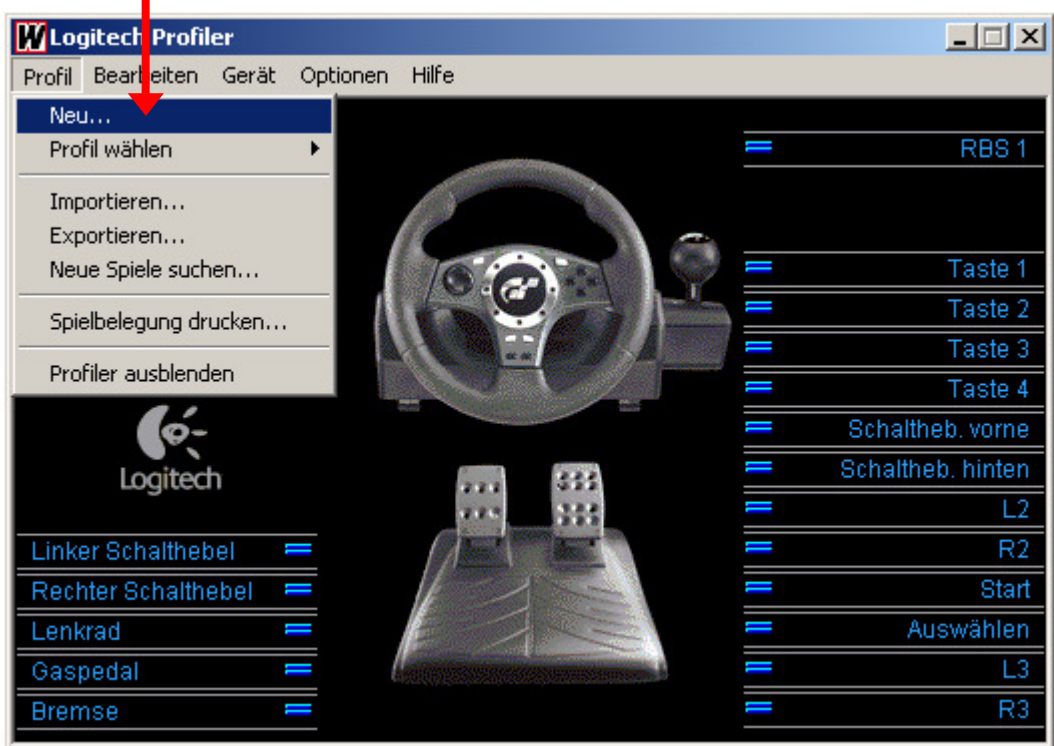

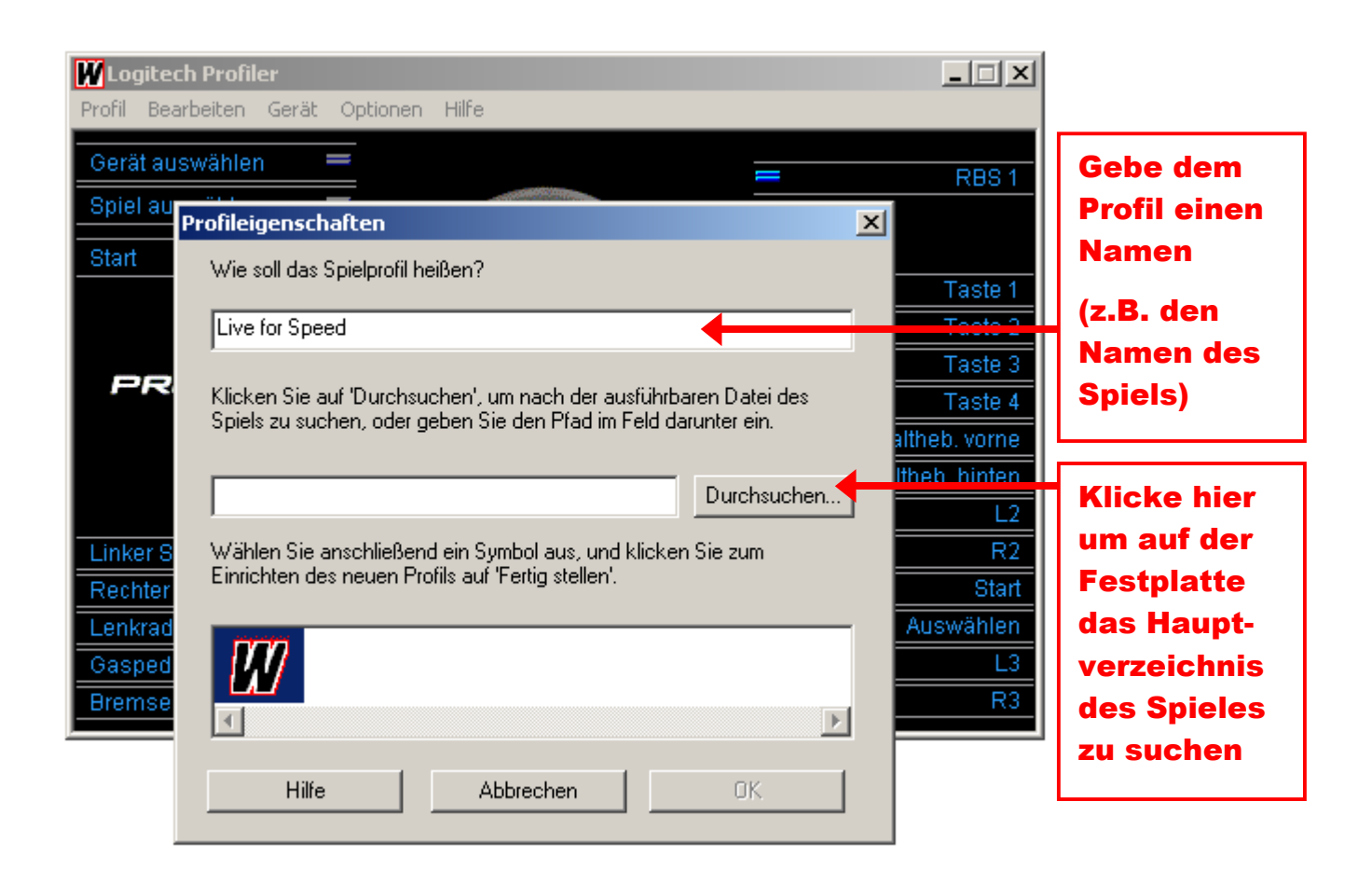

## An I e it ung : Wie belege ich mit Hilfe des Logitech Profiler™ Tastaturbefehle auf mein Eingabegerät

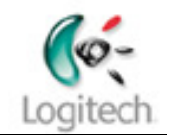

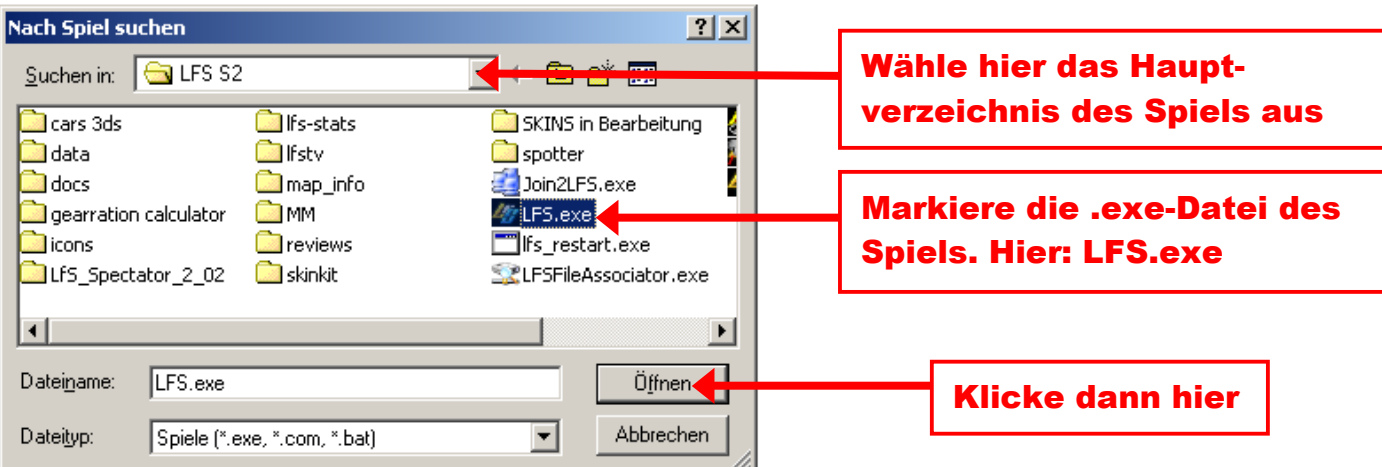

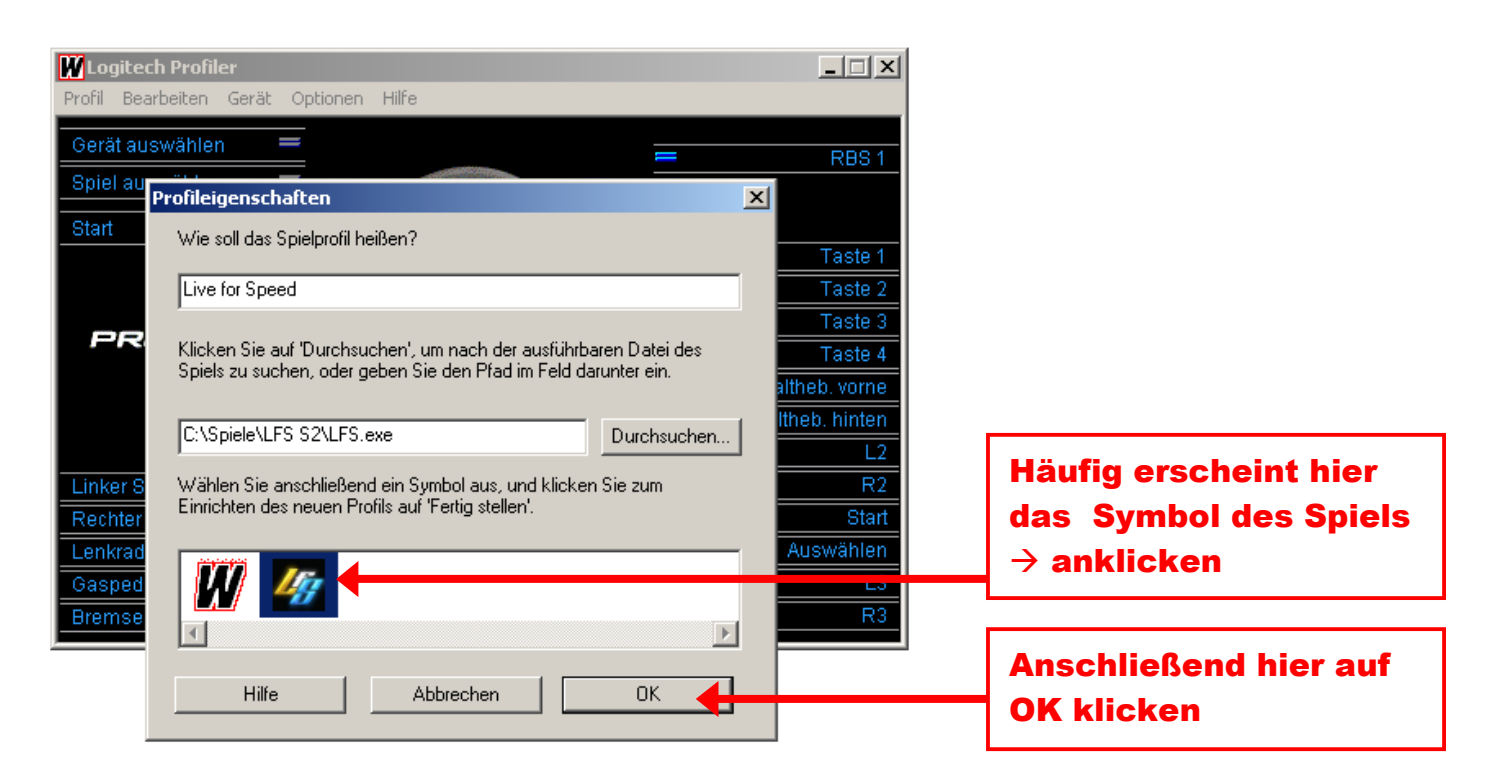

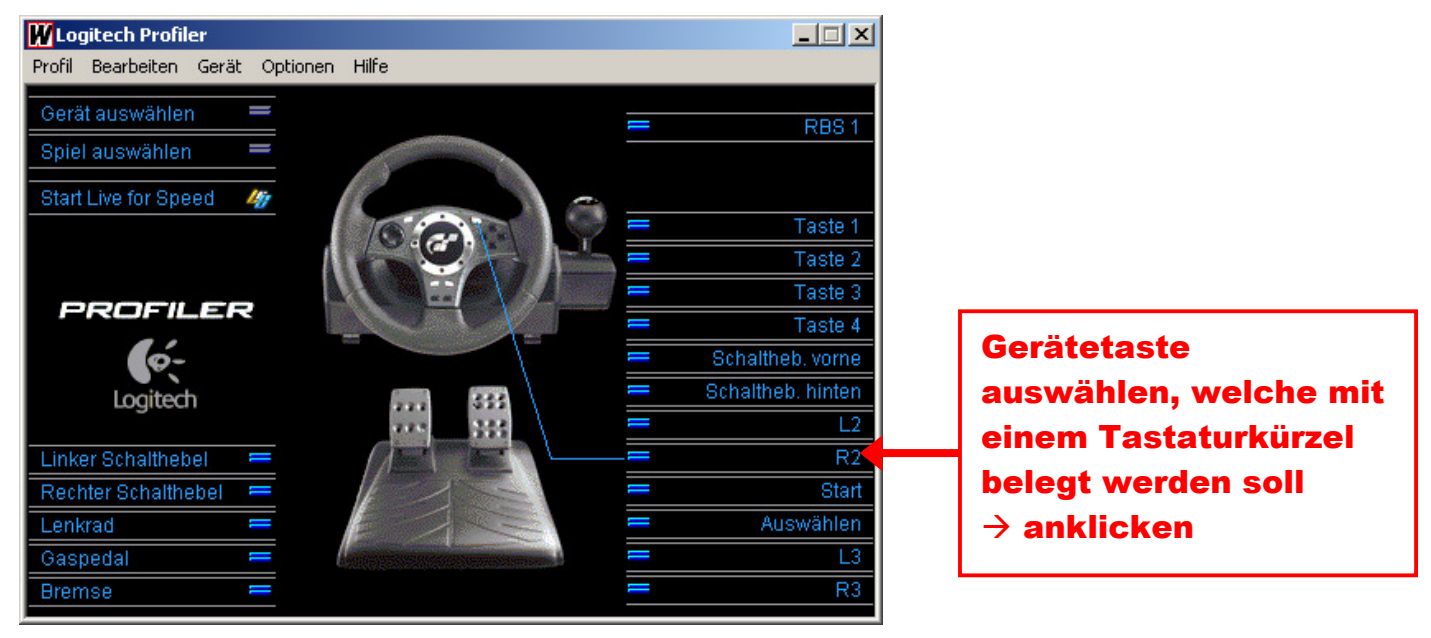

L

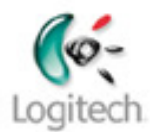

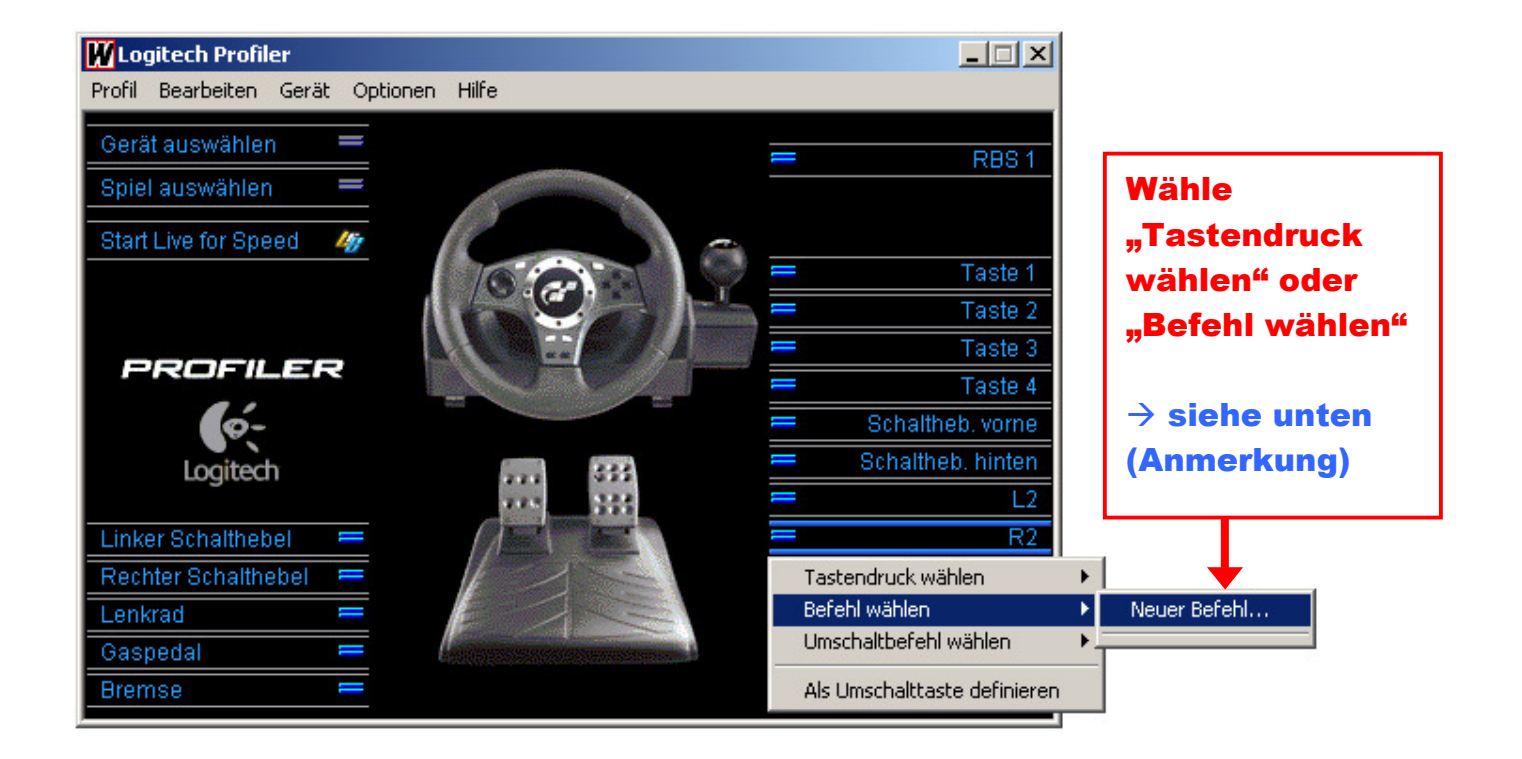

### Anmerkung:

Der Unterschied zwischen "Tastendruck" und "Befehl" liegt darin, dass beim Tastendruck nur das Drücken einer Taste berücksichtigt wird. Somit wird nur eine einzige Taste, oder eine Tastenkombination wie Shift+Taste, Strg+Taste, Alt+Taste oder auch Shift+Alt+Taste etc. gespeichert.

Tastendruck eignet sich deshalb für einfache Tastenkürzel.

Beim Befehl hingegen wird neben dem Drücken, auch das Loslassen der Taste registriert.

So können verschiedenste Tastenkombinationen nacheinander eingegeben werden, welche sich dann der Logitech Profiler™ merkt.

Im Spiel wird dann, nach Tastendruck am Eingabegerät, die hinterlegte Tatenkombination abgearbeitet. So kann man z.B. zwei Funktionen auf einmal ausführen.

Außerdem eignen sich (nach Erfahrung des Autors) Befehle besser um Zyklusbefehle (siehe Seite 7) anzulegen. Ein Tastendruck funktioniert dort aber auch.

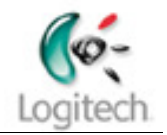

### Befehl wählen  $\rightarrow$  Neuer Befehl

#### Hinweis:

L

### "Tastendruck wählen" wird in diesem Dokument nicht behandelt, weil die Vorgehensweise die gleiche zu derjenigen des "Befehl wählen" ist.

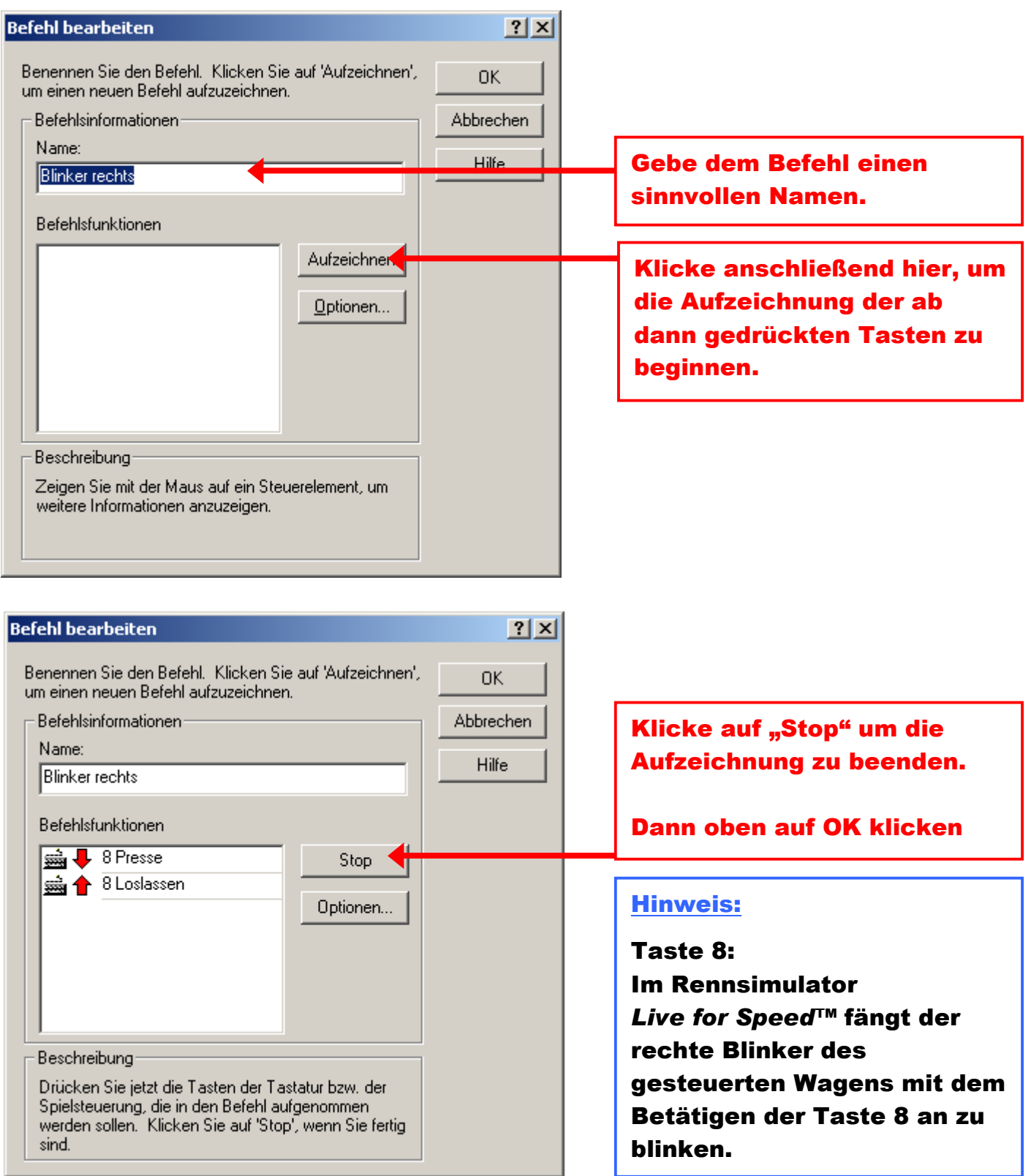

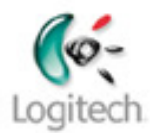

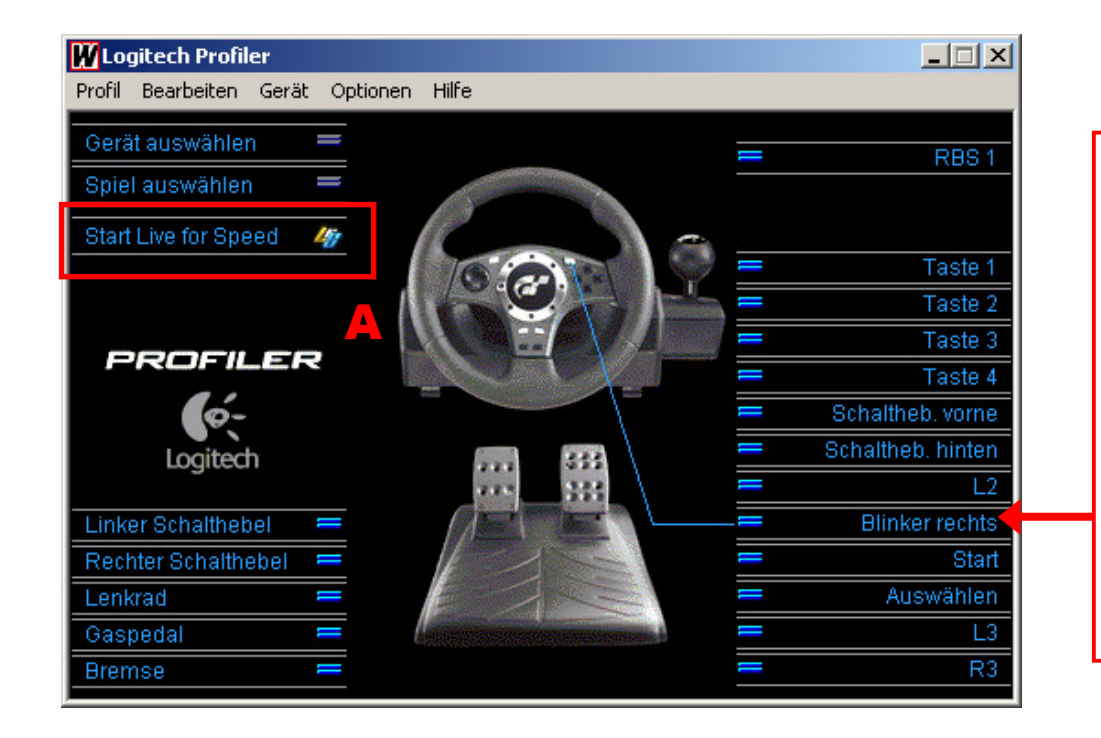

Der gerade erstellte Befehl ist nun für diese Lenkrad-Taste reserviert. Im Spiel bewirkt ein Druck auf diesen Lenkrad-knopf nun, dass der rechte Blinker angeht.

### Tipps zum Logitech Profiler™:

- Um die zugewiesenen Tastaturkürzel im Spiel anwenden zu können muss der Logitech Profiler™ gleichzeitig im Hintergrund laufen.
- Klickt man auf das  $\mathbb{X}$  oben rechts, so wird der Logitech Profiler<sup>™</sup> nicht vollständig beendet, sondern minimiert sich bei Windows™ nach rechts unten in die "System Tray Bar" und ist dort als  $\mathbf{W}$  zu erkennen.
- Das Profil muss nicht extra abgespeichert werden. Alle Änderungen werden automatisch übernommen
- Start Live for Speed • Man kann das Spiel auch direkt über die Schaltfläche (=Markierung A) starten.
- Hat man verschiedene Profile für verschiedene Spiele erstellt und läuft der Logitech Profiler™ im Hintergrund, so erkennt dieser selbst, wenn man zum Beispiel das Spiel wechselt, welches Spiel nun gestartet wird. Das dazugehörige Profil wird dann automatisch geladen.

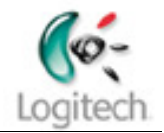

## Der Umschaltbefehl (=Zyklusbefehl)

#### Anmerkung:

Der Blinker bleibt in Live for Speed™ dauerhaft aktiv und muss mit der Taste 0 ausgeschaltet werden. Es wäre schön, wenn man dies auch über die selbe Taste am Lenkrad tun könnte.

Lösung: Der Umschaltbefehl bzw. Zyklusbefehl

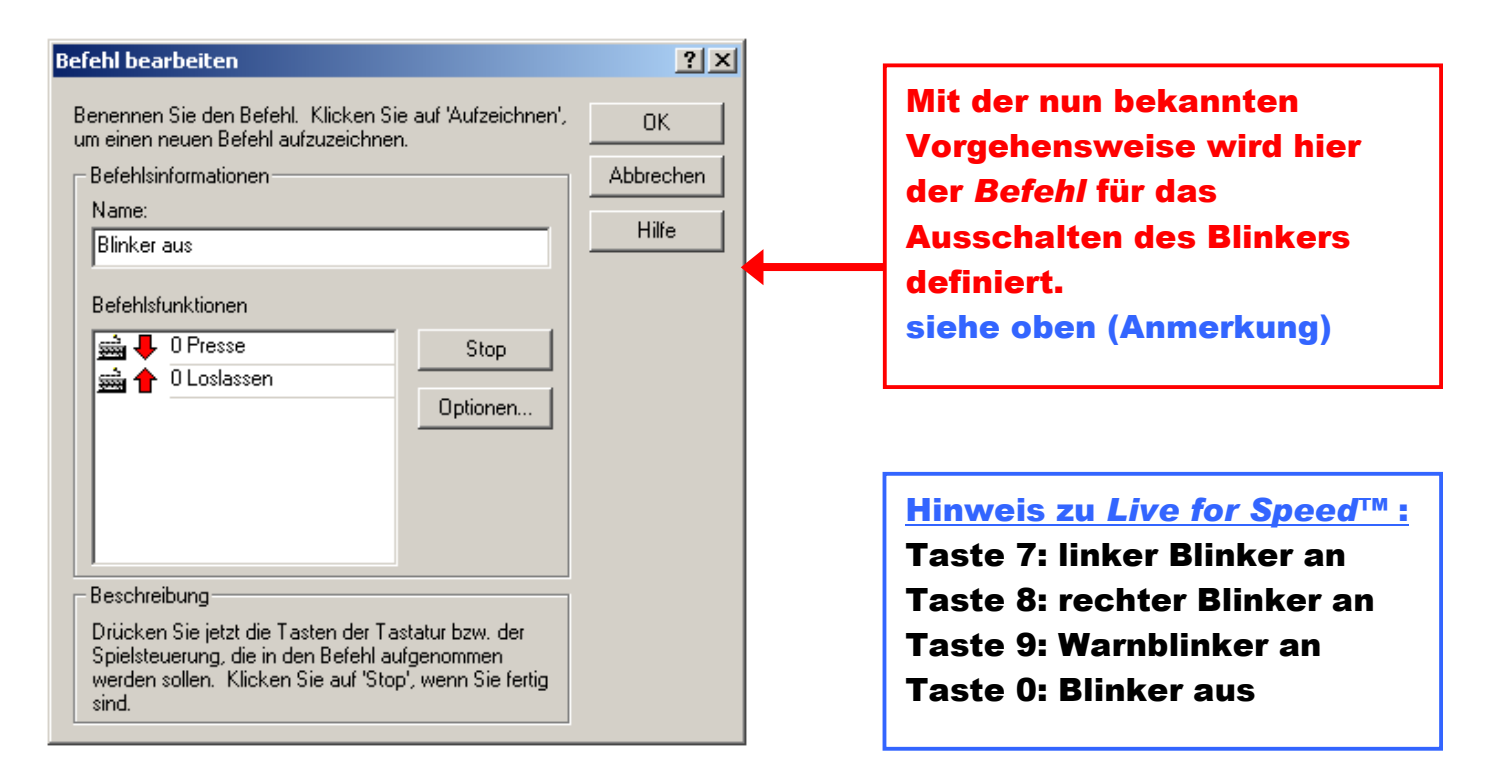

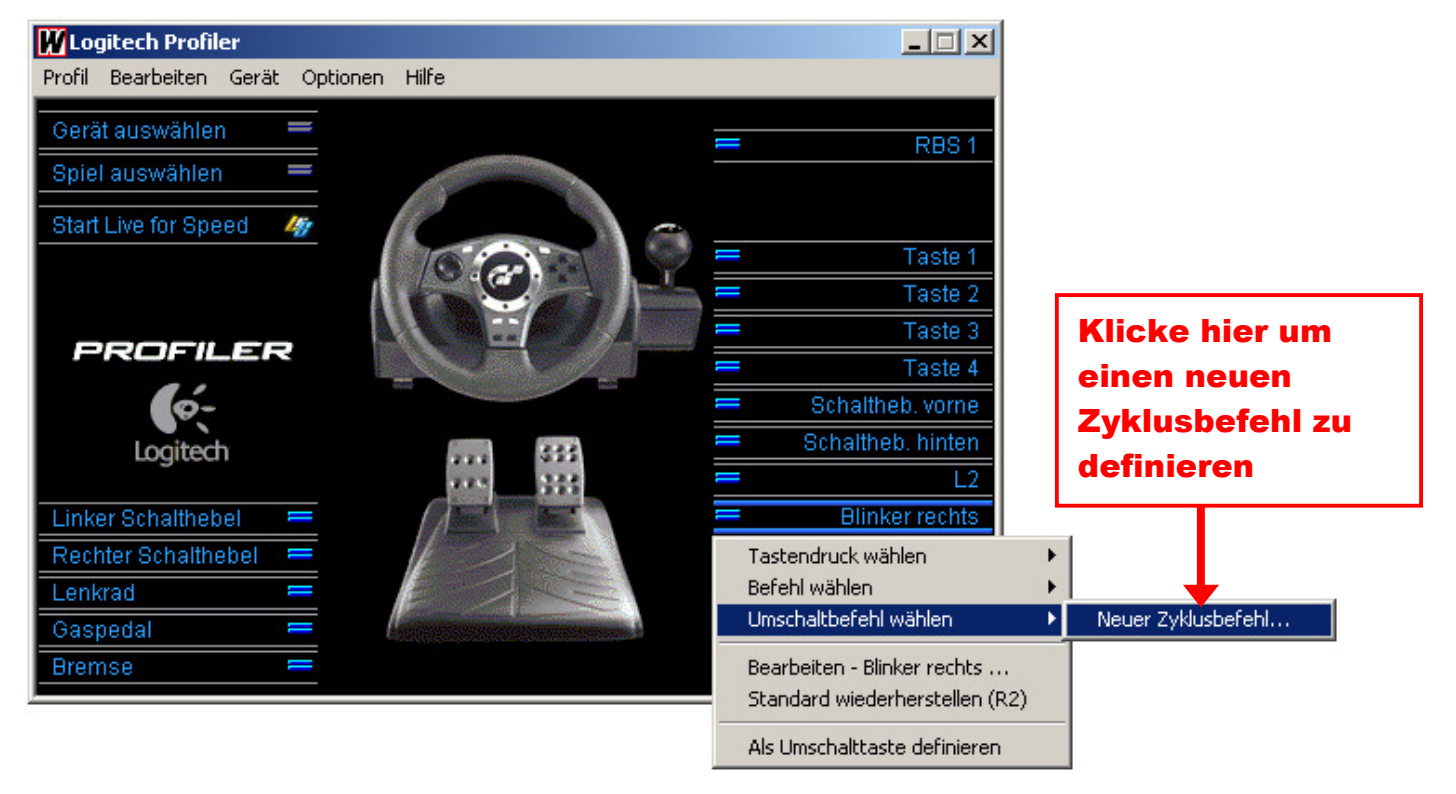

# An le it ung : Wie belege ich mit Hilfe des Logitech Profiler™ Tastaturbefehle auf mein Eingabegerät

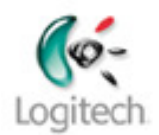

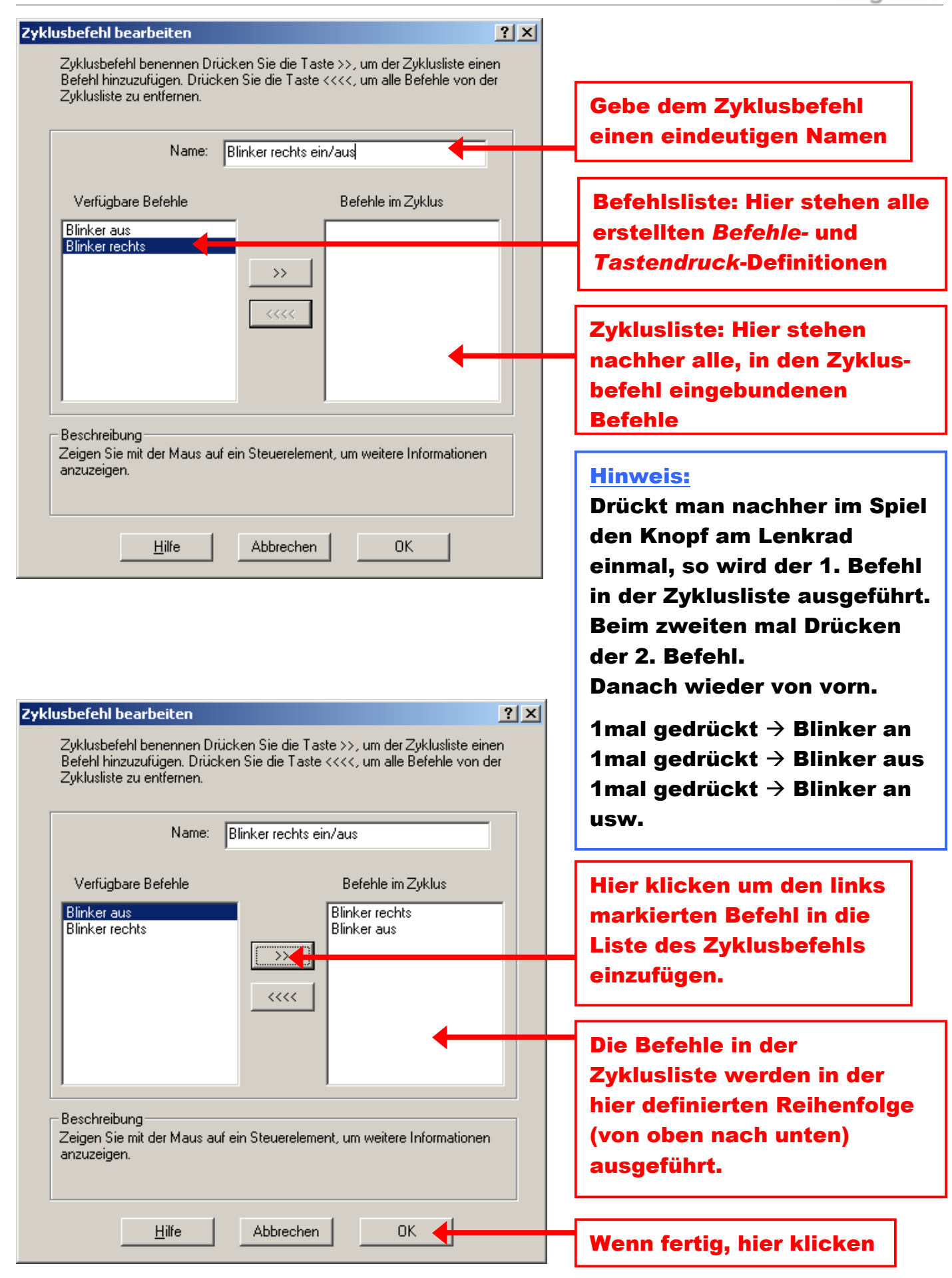

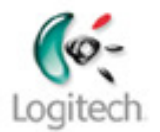

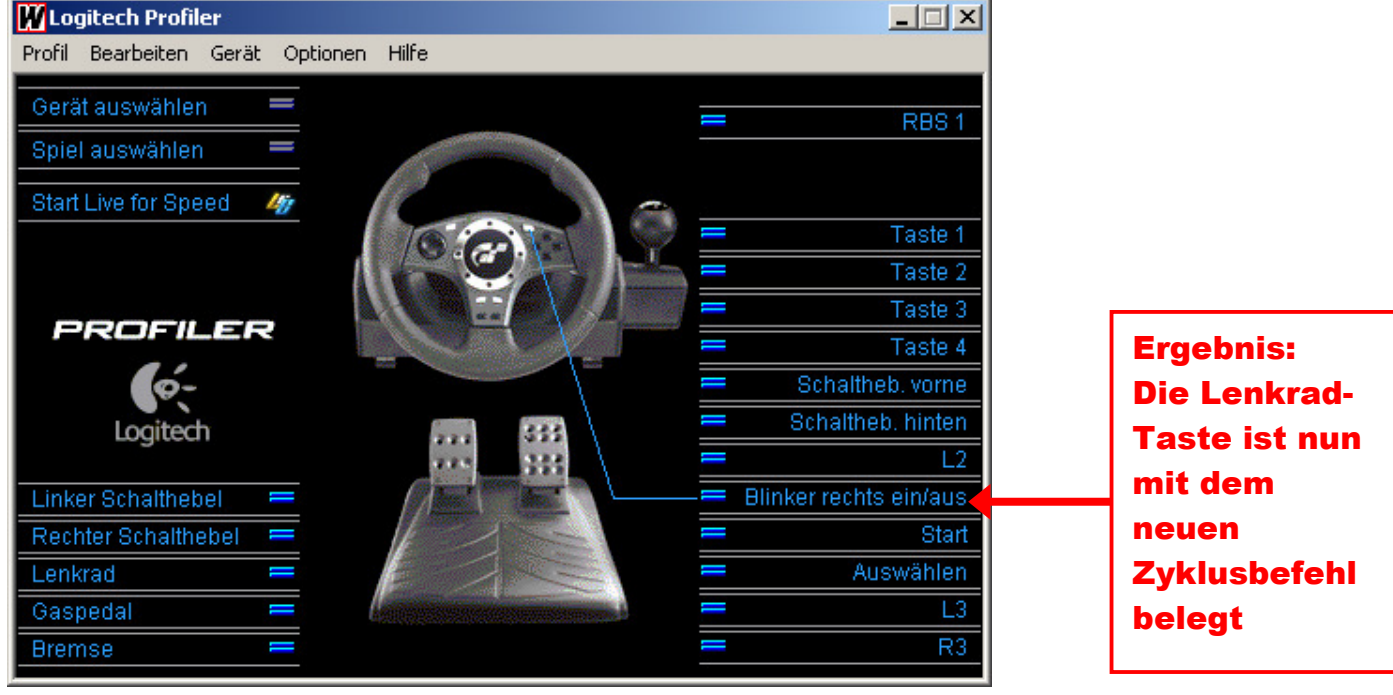